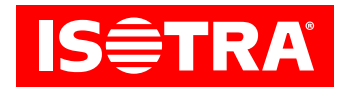

# **Anleitung zur Einstellung des Empfängers und der Fernbedienung**

## **Funktionen:**

- • Anschluss an mechanische Motoren
- • RF Betätigung
- • Möglichkeit der Einstellung einer bevorzugten Endposition
- • einstellbares Kippen
- • leichte Installation mittels der Hirschmann-Konnektoren

## **Parameter:**

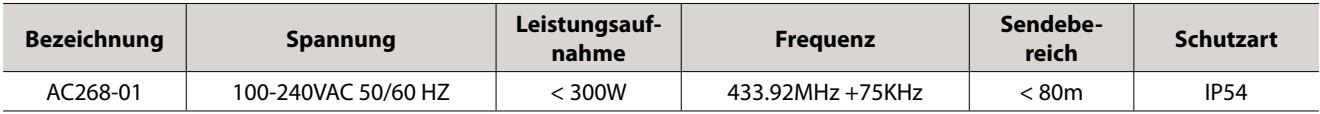

## **Diagramm:**

#### **AC268-01**

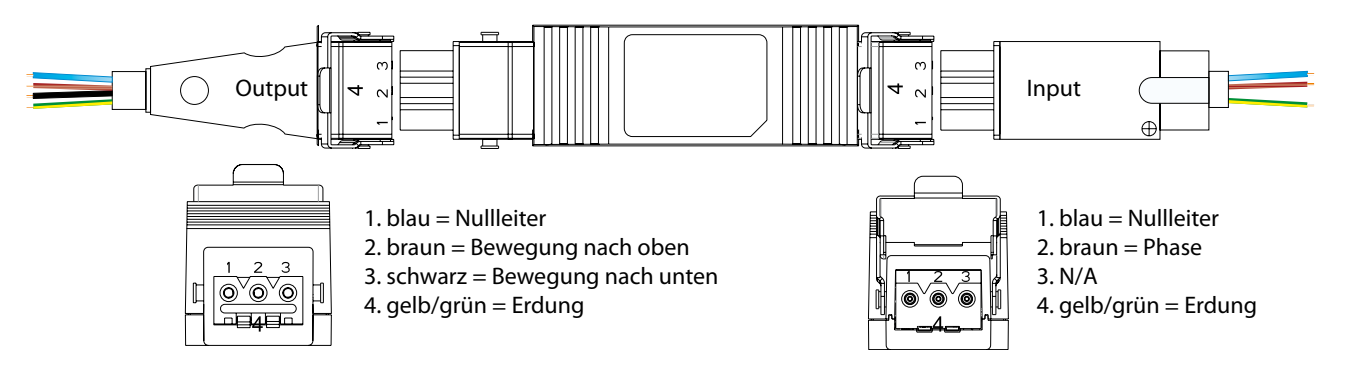

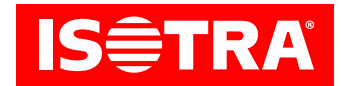

## **Installation:**

#### 1. Programmieren

Erfolgt innerhalb von 10 s keine Tätigkeit, wird der Motor automatisch vom Programmiermodus getrennt.

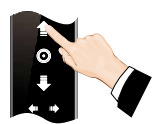

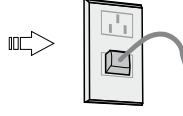

Schalten Sie den Motor ein (Halten Sie den Taster der Fernbedienung niedergedrückt)

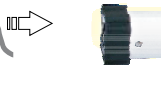

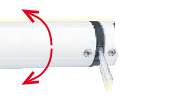

Der Motor führt einen Schritt durch, den nächsten Schritt führen Sie innerhalb von 10 s durch

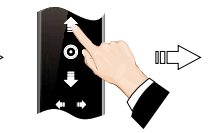

Drücken Sie den Pfeil Bewegung nach oben

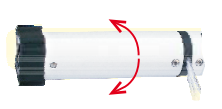

Der Motor führt einen Schritt durch und das Programmieren ist beendet

## 2. Änderung der Richtung

Drücken Sie den Pfeil Bewegung nach oben und halten für 3 s gedrückt

Bemerkung: Wenn sich der Motor umgekehrt dreht, ändern Sie die Drehrichtung.

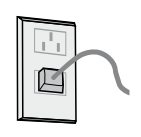

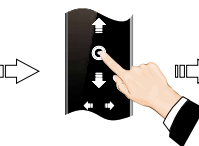

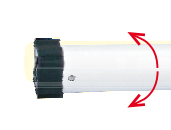

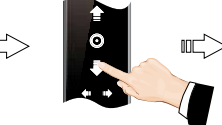

Drücken Sie den Pfeil Bewegung nach unten

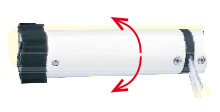

Der Motor führt einen Schritt durch und die Richtung hat sich geändert

#### Schalten Sie den Motor ein

Drücken Sie für 5 s STOP am Programmsender

Der Motor führt einen Schritt durch, den nächsten Schritt führen Sie innerhalb von 10 sdurch

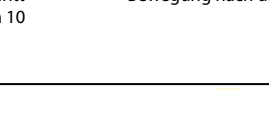

### 3. Genaues Einstellen einer bevorzugten Grenzposition

Erfolgt innerhalb von 30 s keine Tätigkeit, wird der Motor automatisch vom Programmiermodus getrennt.

Der Motor führt einen Schritt durch und ist für die genaue Einstellung der Position vorbereitet

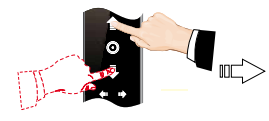

Drücken Sie den Pfeil Bewegung nach oben/unten und halten gedrückt, bis der Motor die gewünschte Position erreicht hat

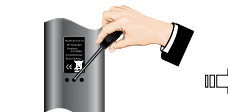

Drücken Sie PROG

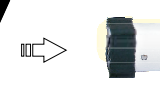

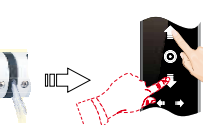

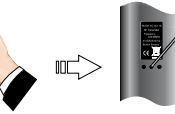

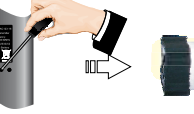

Drücken Sie PROG, wodurch Sie die Grenzposition speichern

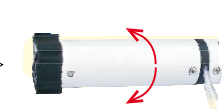

Der Motor führt einen Schritt durch und die Einstellung ist fertig

4. Löschen der bevorzugten Grenzposition

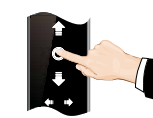

Drücken Sie STOP

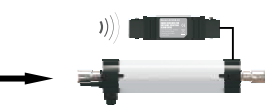

Der Motor bewegt sich in die bevorzugte Grenzposition

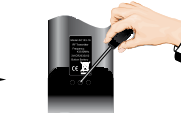

Drücken Sie PROG an der Fernbedienung und halten für 7 s gedrückt

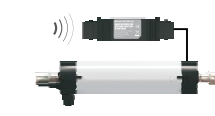

Der Motor zuckt nach 1 s zum ersten Mal und danach wieder nach 7 s, dadurch ist das Löschen bestätigt

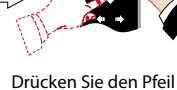

nach oben/unten und präzisieren die gewünschte Position

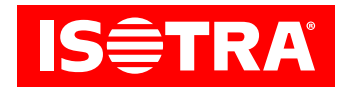

#### 5. Änderung des Schritt-Betriebs in den ununterbrochenen Betrieb

Bemerkung: Der Schritt-Betrieb ist als primärer Betrieb eingestellt, eine Änderung kann bei Bedarf vorgenommen werden. Wenn die Einstellung der oberen und der unteren Grenzposition nicht vollendet ist oder wenn sich der Motor im Modus der genauen Einstellung befindet, wird nur der Schritt-Betrieb eingestellt.

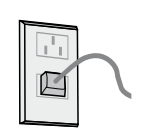

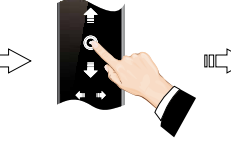

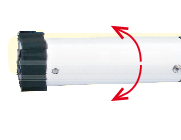

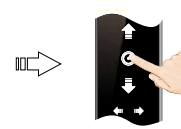

Drücken Sie STOP

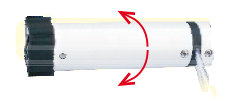

Schalten Sie den Motor ein

Drücken Sie für 5 s STOP am Programmsender

Der Motor führt einen Schritt durch, den nächsten Schritt führen Sie innerhalb von 10 sdurch

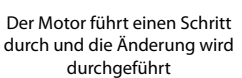

#### 6. Hinzufügen eines neuen Senders

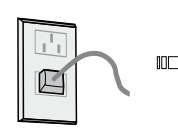

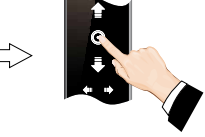

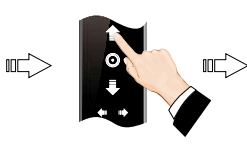

Drücken Sie den Pfeil Bewegung nach oben

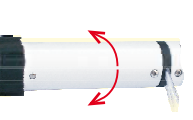

Schalten Sie den Motor ein

Drücken Sie für 5 s STOP am Programmsender

Der Motor führt einen Schritt durch, den nächsten Schritt führen Sie innerhalb von 10 sdurch

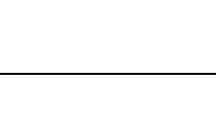

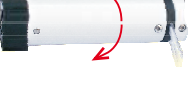

Der Motor führt einen Schritt durch und die Richtung wird geändert

### 7. Löschen des Speichers eines Kanals

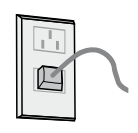

Schalten Sie den Motor ein

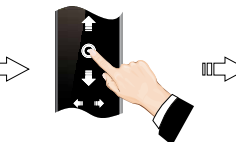

Drücken Sie für 5 s STOP am Programmsender

Der Motor führt einen Schritt durch, den nächsten Schritt führen Sie innerhalb von 10 sdurch

Drücken Sie PROG für 7 s

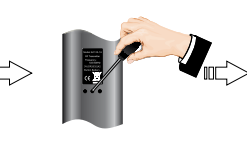

Drücken Sie PROG

Der Motor führt zwei Schritte innerhalb von 1 sdurch

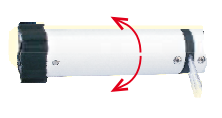

Der Motor führt einen Schritt durch und der Speicher eines Kanals wird gelöscht

#### 8. Löschen aller Speicher

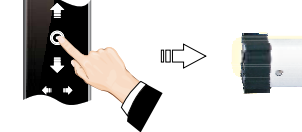

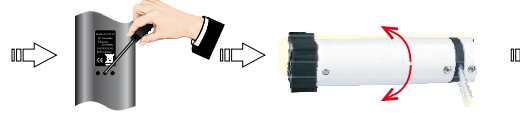

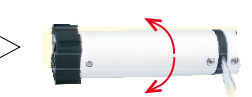

Der Motor führt einen Schritt innerhalb von 7 s durch – alle Speicher werden gelöscht

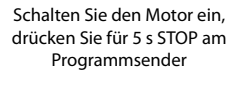

Der Motor führt einen Schritt durch, den nächsten Schritt führen Sie innerhalb von 10 s durch